## **How to Access Your Course Schedule**

1. From the College's main website, [www.cfk.edu,](http://www.cfk.edu/) select "**Students**" from the "**Resources For**" tab:

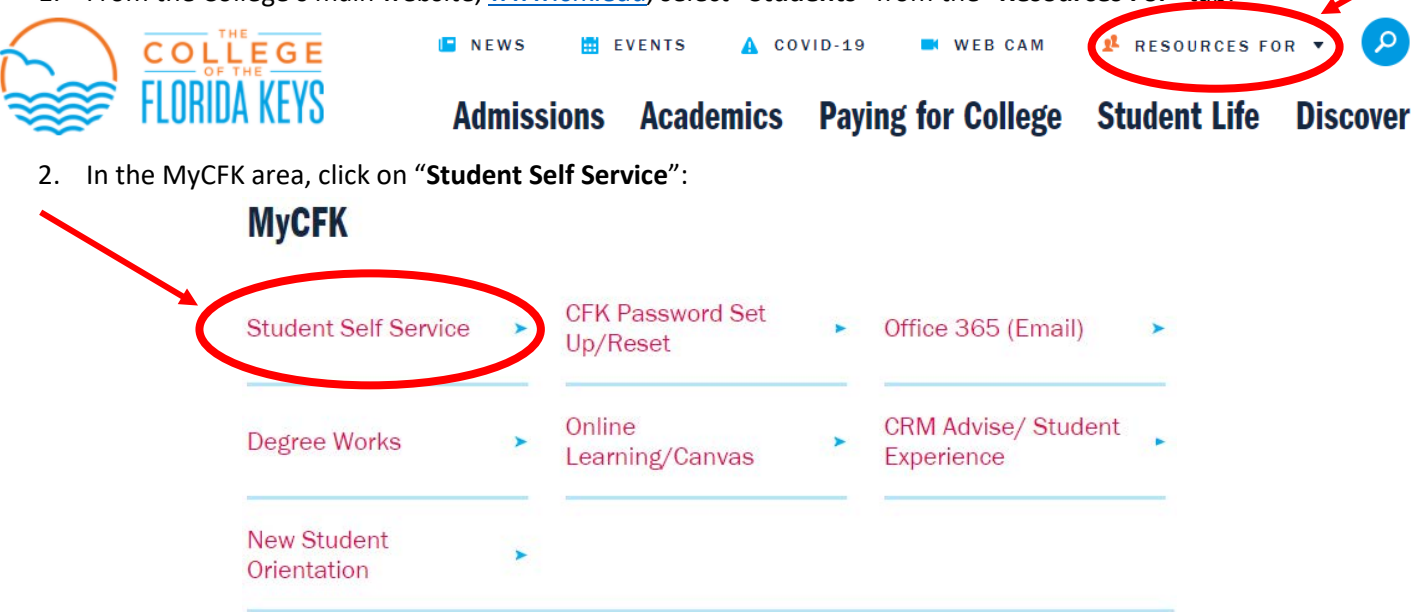

- 3. You will be prompted to **enter your CFK login credentials**, your username (firstname.lastname) and your password.
- 4. Click on "**Registration**":

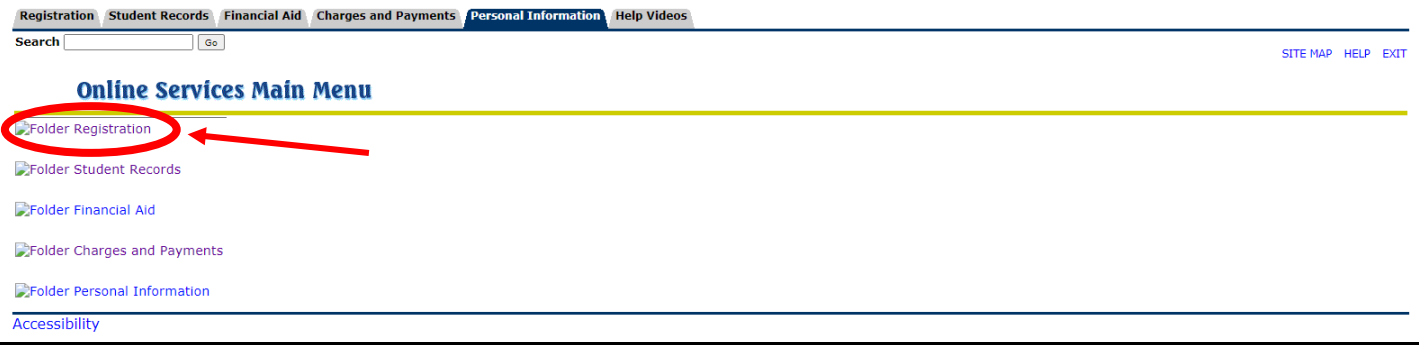

5. Once you're on the "Registration" menu, you may select "**Week at a Glance**" or "**Student Detail Schedule**":

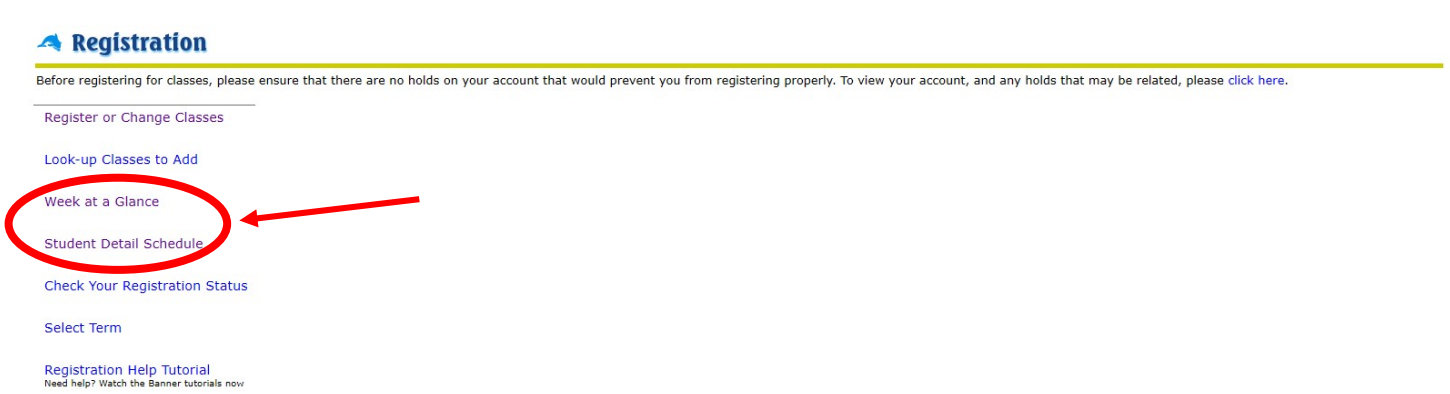